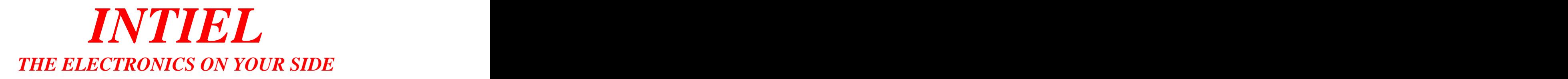

# **RELEU DE TIMP PROGRAMABIL INT0010**

# MANUAL DE UTILIZARE

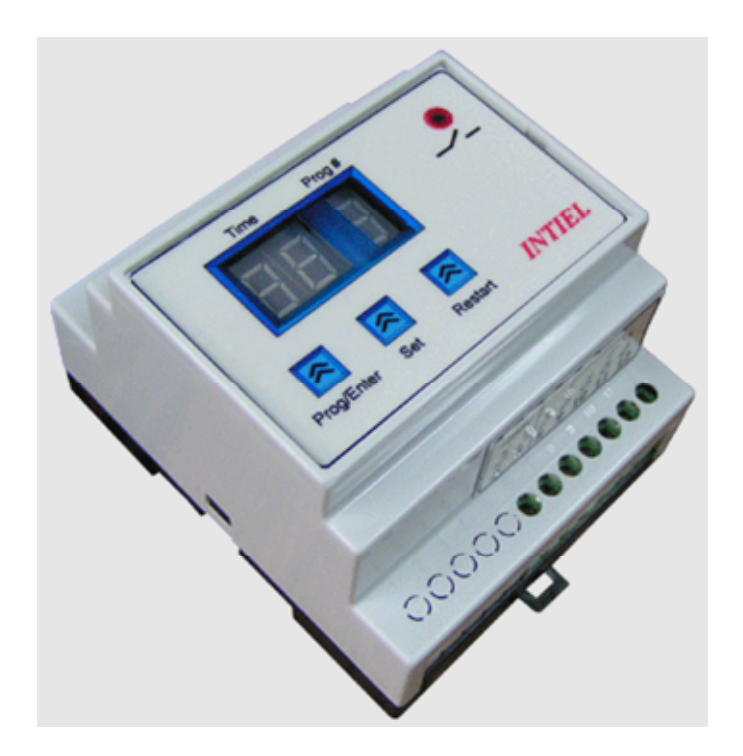

### **1. Aplicabilitate**

Releul de timp programabil INT0010 este proiectat sa controleze circuitele electrice cu intarziere sau ca releu de impuls (cadenta). El are sase functii programabile si trei intervale de timp : 0-99 secunde, 0-99 minute, 0-99 ore.

### **2. Indicatii si butoane**

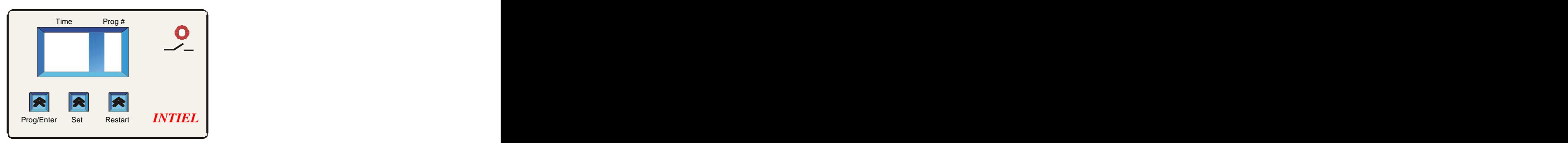

1. Indicatorul **"Time"** – doua sectiuni ale displayului digital, arata timpul de la 00-99.

2. Indicatorul **"Prog #"** – sectiune a monitorului digital, care arata numarul de program pe o raza de la de 1 la 5 si unitatile de masurare a timpului in : **"** - secunde; **'** - minute; **h** – ore.

4. Butonul "**Prog/Enter**" – arata intrarea intr-un anumit regim al programului si introducere unei informatii.

5. Butonul **"Set"** – selecteaza programul, perioada de timp si intervalul de timp din regimul programului. 6. Butonul **"Restart"** – porneste programul selectat.

### **3. Functii si programare**

**Programul 1.** Un singur ciclu al unei perioade de intarziere. Programul incepe dupa furnizarea unei tensiuni "**U"** catre releu. El cu intarziere treace tensiunea "**Uz"** catre consumator in conformitate cu timpul setat "**T"**, dupa aceea releul este conectat, furnizand tensiune (semnal) catre consumator si pastrand aceasta pozitie pana cand tensiunea de alimentare va fi anulata. Intrarea de start nu este folosita.

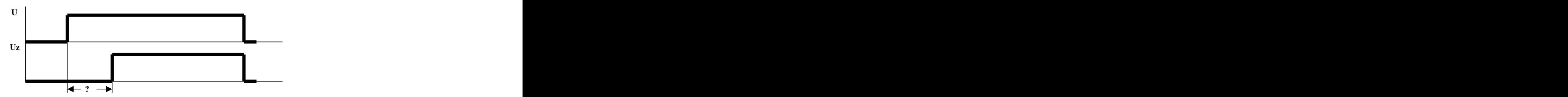

#### Programare:  $\blacksquare$

• Apasati butonul **"Prog/Enter"-** indicatorul **"Prog #"** clipeste si un semnal sonor lung poate fi auzit.

- Continuati sa apasati butonul " **Set**", pana cand indicatorul "**1**" incepe sa clipeasca.
- Apasati butonul **"Prog/Enter"** pentru a introduce numarul programului . Pe indicatorul "**Prog #"** incepe sa clipeasca simbolul care indica perioada de timp.

• Apasati butonul " **Set**" pana cand selectati perioada de timp dorita: **"** -secunde; **'** - minute; **h** - ore.

• Apasati butonul **"Prog/Enter"** pentru a introduce perioada de timp selectata (dorita). Pe indicatorul "**Time**" porneste clipirea primei perioade de timp.

• Apasati butonul "**Set**" pana cand selectati valoarea dorita de la 0-9.

• Apasati butonul **"Prog/Enter"** pentru a introduce valoarea dorita. Pe indicatorul "**Time"** porneste clipirea celei de-a doua perioade de timp.

• Continuati sa apasati pe butonul "**Set**" pana cand selectati valoarea dorita de la 0-9.

• Apasati butonul **"Prog/Enter"** pentru a introduce valoarea selectata. Pe indicatorul **"Prog**#**"** porneste clipirea numarul programului selectat – "**1**".

• Apasati butonul **"Prog/Enter"**pentru activarea programului – "**<sup>1</sup>**". Cand indicatorul "**Prog#"** se opreste din clipire se vor auzi trei semnale sonore scurte.

• Apasati butonul **"Restart"** pentru inceperea programului "**1**". Dupa ce a pornit, indicatoare "**Time**" incepe sa clipeasca, aratand timpul ramas.

**Programul 2.** Un singur ciclu cu o perioada de intarziere. Fixati perioada timpului de intarziere a semnalului catre consumator. Programul incepe dupa furnizarea tensiunii "**U"** la terminalele de conectare ale releului. Tensiunea catre consumator este eliberata dupa sfarsitul perioadei de intarziere **"T".** Programul **2** este inversul programului **1**

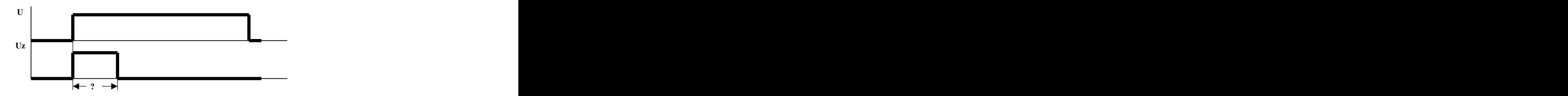

Programare:  $\blacksquare$ 

• Apasati butonul **"Prog/Enter"-** indicatorul **"Prog #"** clipeste si un semnal sonor lung poate fi auzit.

• Continuati sa apasati butonul " **Set**" pana cand numarul "**2**" incepe sa clipeasca.

• Apasati butonul **"Prog/Enter"**pentru a introduce numarul programului. Pe indicatorul **"Prog #"** incepe sa clipeasca simbolul care indica perioada de timp.

• Apasati butonul " **Set**" pana cand selectati perioada de timp dorita: **"** -secunde; **'** - minute; **h**- ore.

• Apasati butonul **"Prog/Enter"** pentru a introduce perioada de timp dorita. Pe indicatorul "**Time**" porneste clipirea primei sectiuni.

- Continuati sa apasati pe butonul "Set" pana cand selectati valoarea dorita de la 0-9.
- Apasati butonul **"Prog/Enter"**pentru a introducein valoarea dorita. Pe indicatorul "**Time**" incepe sa clipeasca a doua sectiune.
- Continuati sa apasati butonul "**Set**" pana selectati valoarea dorita de la 0-9.

• Apasati butonul **"Prog/Enter"** pentru a introduce valoarea dorita. Pe indicatorul " **Prog** #**"**  porneste clipirea numarului programului selectat – "**2"**.

• Apasati butonul **"Prog/Enter"**pentru activarea programului – "**2"**. Cand indicatorul "**Prog#"** se opreste din clipire se vor auzi trei semnale sonore scurte.

• Apasati butonul **"Restart"** pentru a incepe programul 2 . Dupa ce a pornit, indicatorul "**Time**" incepe sa clipeasca, aratand timpul ramas.

**Programul 3.** Un singur ciclu cu o perioada de intarziere. Este folosit pentru a furniza tensiune catre consumator "**Uz"** dupa o perioada de intarziere "**T"** dupa inchiderea contactului (butonului). Programul incepe o data cu inchiderea contactului, dupa alimentarea releului cu tensiunea "**U"**. Dupa inceperea temporizarii, pozitia contactului nu mai are importanta. La sfarsitul perioadei de intarziere

**"T",** tensiunea catre consumator este deconectata. O noua perioada de intarziere **"T"** poate incepe numai dupa inchiderea inca o data a contactului.

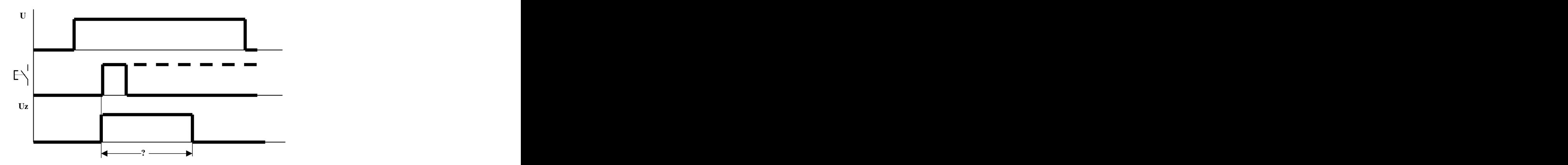

Programare:  $\blacksquare$ 

• Apasati butonul **"Prog/Enter"-** indicatorul **"Prog #"** clipeste si un semnal sonor lung poate fi auzit.

- Continuati sa apasati butonul " **Set**" pana cand numarul "**3**" incepe sa clipeasca.
- Apasati butonul **"Prog/Enter"**pentru a introduce numarul programului. Pe indicatorul **"Prog #"** un simbol al perioadei de timp incepe sa clipeasca.
- Apasati butonul " **Set**" pana cand selectati perioada de timp dorita: **"** secunde; **'** minute; **h**- ore.

• Apasati butonul **"Prog/Enter"** pentru a introduce perioada de timp dorita. Pe indicatorul "**Time**" prima sectiune incepe sa clipeasca.

- Continuati sa apasati butonul "**Set**" pana selectati valoarea dorita de la 0 la 9.
- Apasati butonul **"Prog/Enter"** pentru a introduce valoarea dorita. Pe indicatorul "**Time**" cea de-a doua sectiune incepe sa clipeasca.
- Contiunati sa apasati butonul **"Set"** pana selectati valoarea dorita de la 0 la 9.
- Apasati butonul **"Prog/Enter"** pentru a introduce valoarea dorita. Pe indicatorul " **Prog** #**"**  porneste clipirea numarului programului selectat – "**3".**

• Apasati butonul **"Prog/Enter"** pentru activarea programului "**3".** Indicatorul **"Prog #"** se opreste din clipit si trei semnale sonore scurte vor fi auzite.

• Apasati butonul **"Restart"** pentru inceperea programului "**3"**. Programul asteapta inchiderea celorlalte contacte intre terminalele "23" si "24". Dupa ce contactul s-a inchis semnul de pe indicativul **"Time"** incepe sa clipeasca , aratand timpul ramas.

**Programul 4**. Un singur ciclu cu o perioada de intarziere. El intarzie descarcarea tensiunii "**Uz"** cu deschiderea unui contact, dupa furnizarea unei tensiuni "**U"** catre releu. Perioada de intarziere **"T"** incepe, cand contactul se va deschide. Consumatorul va primii tensiune dupa **Example 19**<br> **Example 19**<br> **Example 19**<br> **A Apasiti butonul "Prog/Enter"-** indicatorul "**Prog** #" clipeste si un semnal sonor lung<br>
poate fi auzit.<br> **Continuities a apasiti butonul "Set"** pentru a introduce numarul progra

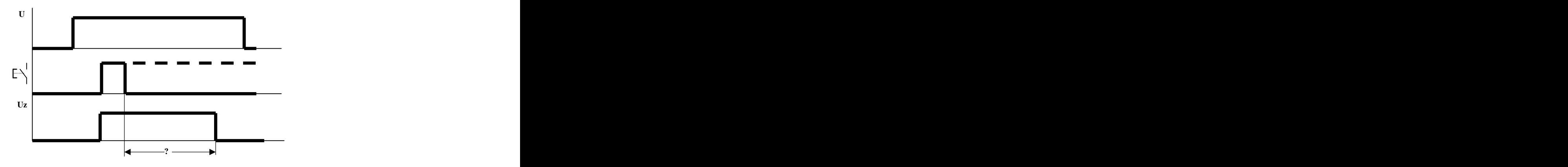

**tel.: 0596.333.66** ||| **fax: 0596.325.80** ||| **info@intiel.com** ||| <u>WWW.intiel.com</u> 4 **§9 Peter Beron Str., Pomorie 8200, Bulgaria**

Programare:  $\blacksquare$ 

• Apasati butonul **"Prog/Enter"** – indicatorul **"Prog #"** clipeste si un semnal lung poate fi auzit.

• Continuati sa apasati butonul **"Set"** pana cand numarul "**4"** incepe sa clipeasca.

• Apasati butonul **"Prog/Enter"** pentru a introduce in numarul programului. Pe indicatorul **"Prog #"** un simbol al unei perioade de timp incepe sa clipeasca.

• Apasati butonul " **Set**" pana cand selectati perioada de timp dorita: **"** - secunde; **'** - minute; **h** - ore.

• Apasati butonul **"Prog/Enter"** pentru a introduce perioada de timp dorita. Pe indicatorul **"Time"** o prima sectiune incepe sa clipeasca.

- Contiunati sa apasati butonul **"Set"** pana selectati valoarea dorita de la 0 la 9.
- Apasati butonul **"Prog/Enter"** pentru a introduce valoarea dorita. A doua sectiune de pe indicatorul **"Time"** incepe sa clipeasca.
- Contiunati sa apasati butonul **"Set"** pana selectati valoarea dorita de la 0 la 9.

• Apasati butonul **"Prog/Enter"** pentru a introduce la valoarea dorita. Pe indicatorul "**Prog**#**"** porneste clipirea numarului programului selectat – "**4".**

• Apasati butonul **"Prog/Enter"** pentru activarea programului "**4"** .Indicatorul **"Prog #"** se opreste din clipire si trei semnale scurte pot fi auzite.

• Apasati butonul **"Restart"** pentru inceperea programului "**4"**. Programul asteapta inchiderea celorlalte contacte externe intre terminalele "23" si "24". Dupa contact, semnul de pe indicativul **"Time"** incepe sa clipeasca, aratand timpul ramas.

**Programul 5.** Ciclu repetabil al perioadei de intarziere. In mod periodic stabileste perioada de intarziere dupa ce furnizeaza tensiune catre consumator pentru diferite si repetabile perioade de timp. Ciclul cu o perioada de intarziere incepe cu furnizarea de tensiune "**U"** catre releu. Furnizarea de tensiune catre consumator se facepe o perioada de timp setata "**T1"** si se repeta dupa o perioada de timp "**T2"**. Acest ciclu este folosit pana cand tensiunea din releu va fi deconectata. Intrarea de start a releului nu este folosita.

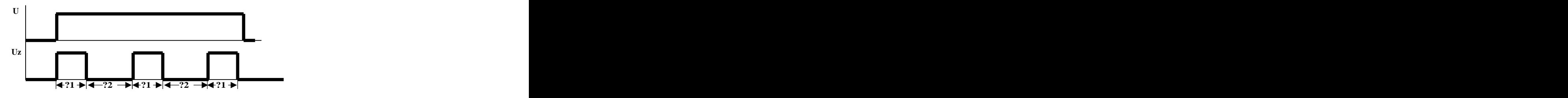

Programare:  $\blacksquare$ 

• Apasati butonul **"Prog/Enter"** – indicatorul **"Prog #"** clipeste si un semnal lung poate fi auzit.

- Continuati sa apasati butonul **"Set"** pana cand numarul "**5"** incepe sa clipeasca.
- Apasati butonul **"Prog/Enter"** pentru a introduce numarul programului. Pe indicatorul **"Prog #"** incepe sa clipeasca simbolul pentru timp pentru o modificare "**T1".**
- Apasati butonul **"Prog/Enter"** pentru a introduce modificarea. Pe indicatorul **"Prog #"**  incepe clipirea simbolului pentru perioada de timp.

• Apasati butonul " **Set**" pana cand selectati perioada de timp dorita: **"** - secunde; **'** - minute; **h** - ore.

• Apasati butonul **"Prog/Enter"** pentru a introduce perioada de timp selectata. Pe indicatorul **"Time"** prima sectiune incepe sa clipeasca.

- Contiunati sa apasati butonul **"Set"** pana selectati valoarea dorita de la 0 la 9.
- Apasati butonul **"Prog/Enter"** pentru a introduce la valoarea selectata. A doua sectiune de pe indicativul **"Time"** incepe sa clipeasca.

• Contiunati sa apasati butonul **"Set"** pana selectati valoarea dorita de la 0 la 9.

• Apasati butonul **"Prog/Enter"** pentru a introduce valoarea dorita. Pe indicatorul **"Prog #"**  simbolul pentru timp pentru modificarea "**T2"** incepe sa clipeasca.

• Apasati butonul **"Prog/Enter"** pentru a introduce modificarea. Simbolul pentru perioada de timp de pe indicatorul **"Prog #"** incepe sa clipeasca.

• Apasati butonul " **Set**" pana cand selectati perioada de timp dorita: **"** - secunde; **'** - minute; **h** - ore.

• Apasati butonul **"Prog/Enter"** pentru a selecta perioada de timp dorita. Prima sectiune de pe indicatorul **"Time"** incepe sa clipeasca.

- Contiunati sa apasati butonul **"Set"** pana selectati valoarea dorita de la 0 la 9.
- Apasati butonul **"Prog/Enter"** pentru a introduce valoarea aleasa. A doua sectiune de pe indicatorul **"Time"** incepe sa clipeasca.
- Contiunati sa apasati butonul **"Set"** pana selectati valoarea dorita de la 0 la 9.

• Apasati butonul **"Prog/Enter"** pentru a introduce valoarea aleasa. Pe indicatorul " **Prog** #**"**  porneste clipirea numarului programului selectat – "**5".**

• Apasati butonul **"Prog/Enter"** pentru activarea programului "**5"**. Indicatorul **"Prog #"** se opreste din clipire si trei semnale scurte pot fi auzite.

• Apasati butonul **"Restart"** pentru a incepe programul – "**5"**. Dupa ce programul incepe un punct de pe indicativul **"Time"** incepe sa clipeasca, aratand timpul ramas.

**Programul 0.** Opreste tensiunea consumatorului **Uz**, daca un semnal de tensiune **U** este asigurat.

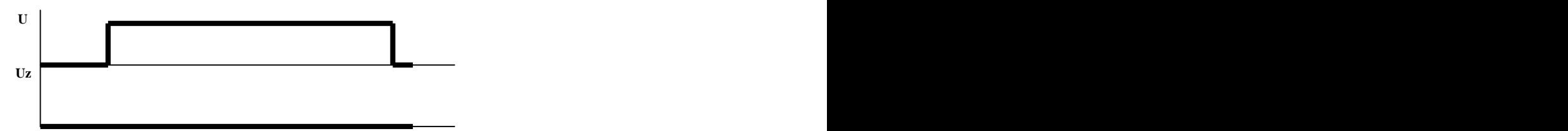

Programare:  $\blacksquare$ 

• Apasati butonul **"Prog/Enter"** – indicatorul **"Prog #"** incepe sa clipeasca si un semnal lung poate fi auzit.

• Continuati sa apasati pe butonul **"Set"** pana cand numarul "**0"** incepe sa clipeasca.

• Apasati butonul **"Prog/Enter"** pentru activarea programului "**0".** Indicatorul **"Prog #"** se opreste din clipire si trei semnale scurte pot fi auzite.

#### **4. Conectarea**

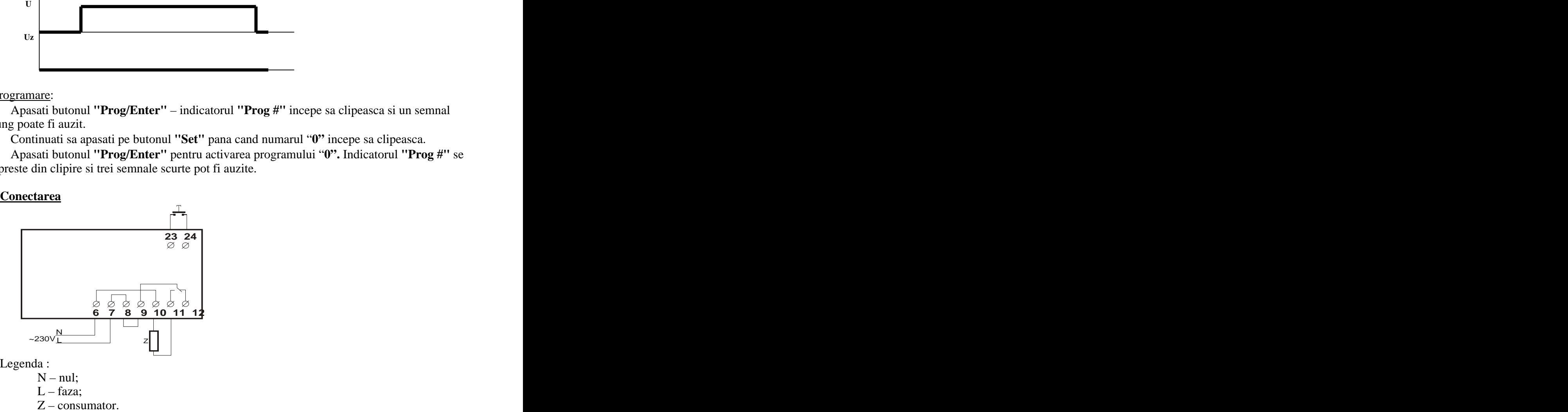

 $L - f a z a;$ 

In figura de mai sus, este schema de cablaj unde consumatorul "**Z"** opereaza cu o tensiune de 230V. Puntea dintre terminalele "8" si "9" nu ar trebui realizata cand consumatorul opereaza cu o diferenta de tensiune diferita de 230V.

La terminalele "23" si "24" va fi conectat un contact de pornire, cand programele "**3**" si "**4**" sunt folosite. La aceleasi terminale nu se conecteaza nimic la programele "**0**", "**1**", "**2**" si "**5**" ale releului. That is a complete that the contract of the contract of the contract of the contract of the contract of the contract of the contract of the contract of the contract of the contract of the contract of the contract

#### **5. Garantie**

**Perioada de garantie este de 24 luni de la data de achizitionare a dispozitivului** sau a instalarii de o firma specializata, dar nu va depasi 28 luni de la data productiei.

Garantia se aplica problemelor de functionare care apar in perioada de garantie si sunt rezultatul deficientelor de fabricatie sau a componentelor produsului.

Garantia nu se aplica in cazul defectarii datorita unei instalari incorecte sau de catre personal necalificat, actiunii directe asupra produsului, depozitarii necorespunzatoare sau a transportului necorespunzator.

#### *Reparatiile in timpul perioadei de garantie pot fi facute dupa completarea corecta a cardului de garantie a producatorului de catre o firma specializata.*

## **CARD DE GARANTIE**

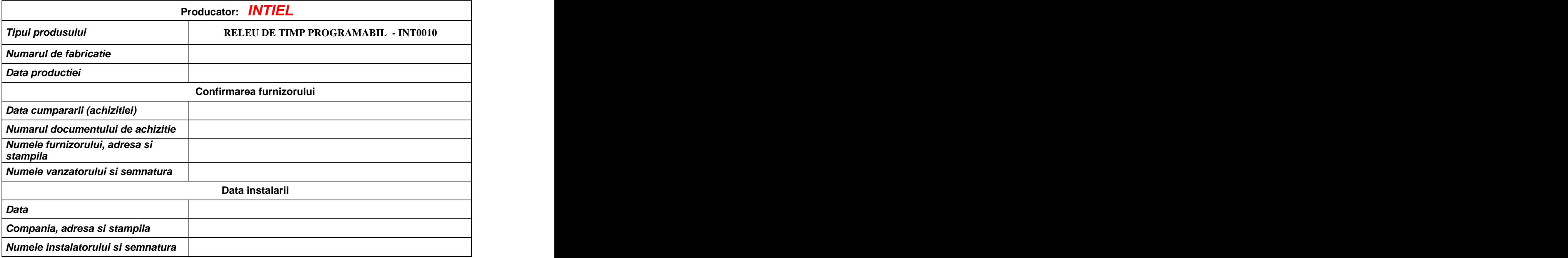